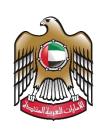

الإمارات العربية المتحدة وزارة الصناعـــــة والتكنولوجيا المتقدمـــة

# **Request Customs Duty Exemption for Industrial Inputs**

# **User Manual**

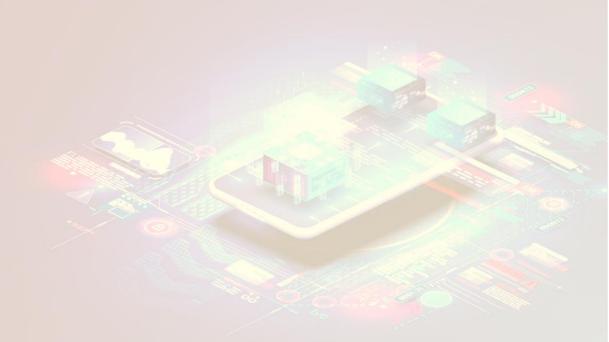

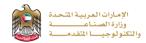

#### **Request Customs Duty Exemption for Industrial Inputs**

This service allows the applicant to Submitting a request for customs duty exemption for factories that have an industrial production license after adding or increasing raw materials, machinery, equipment, and packaging materials to the factory quota, to apply just press (**Start Service**) button.

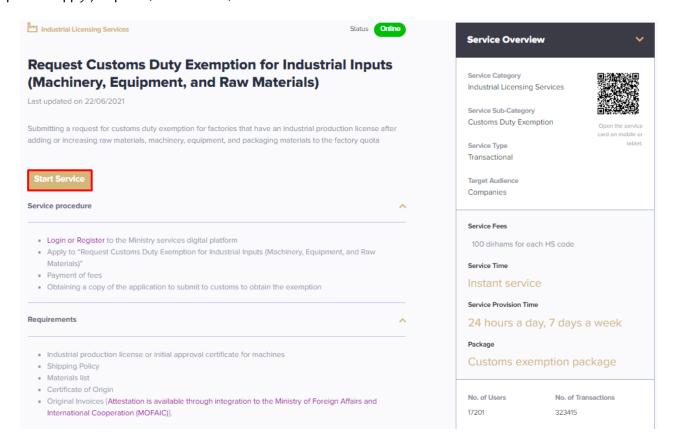

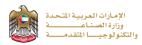

### **Service Execution Steps**

**1-** The applicant fills the required fields such as shipment details, raw materials details, attestation, service fees, ..., then press (Next)

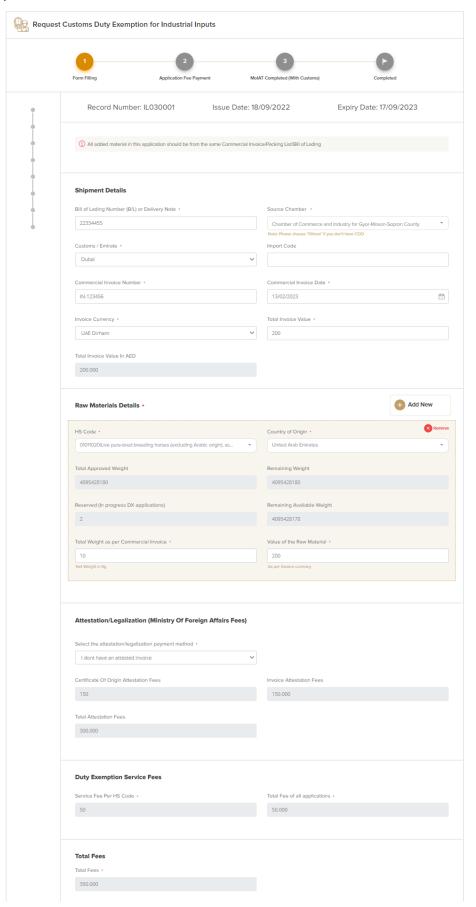

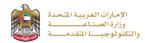

2- After the applicant fills the required data, uploads the needed attachments he should read the Terms and Conditions and accept them, then press (Next) to submit or (Save and Continue Later) to save draft version or cancel the application.

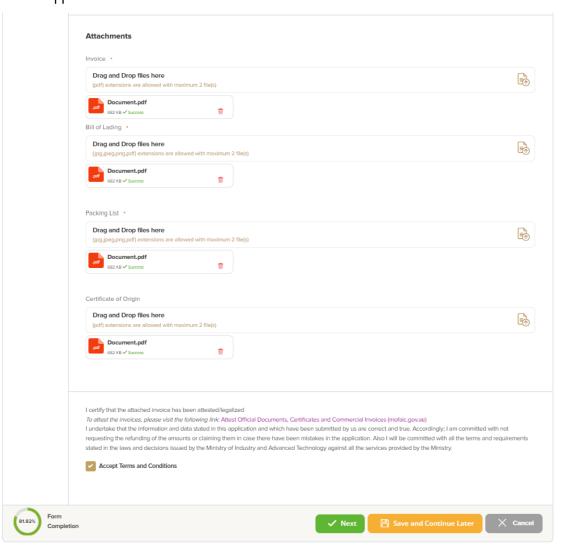

**3-** The applicant evaluates the service and provide suggestions and feedback.

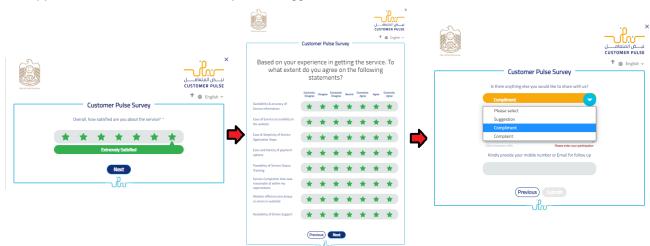

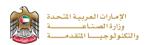

**4-** A successful message with application information (number and status) will be appeared, and the applicant can choose (**Pay**) in case of proceed payment or return to (**My Application**)

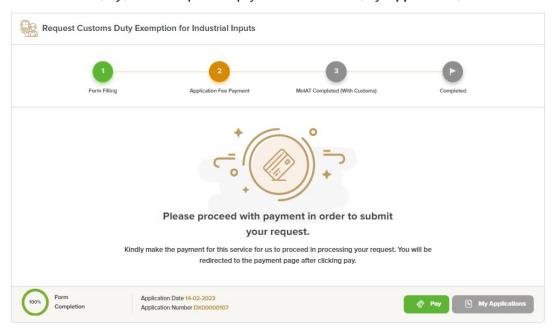

## Application follow-up

The applicant can follow-up the submitted application status from (My Applications) tab in the menu and can track application updates from website notifications and E-mail messages.

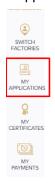

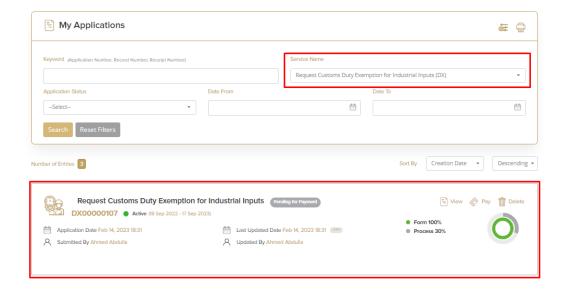